# ゴミかれんだ一の作り方

※他言語版についても同様の方法で作成ができます。その場合はファイル名の末尾に pt が付いたものが対応します。

# 0章 フォルダ構造とファイルの役割

### ダウンロード後、そのフォルダを開いてください。

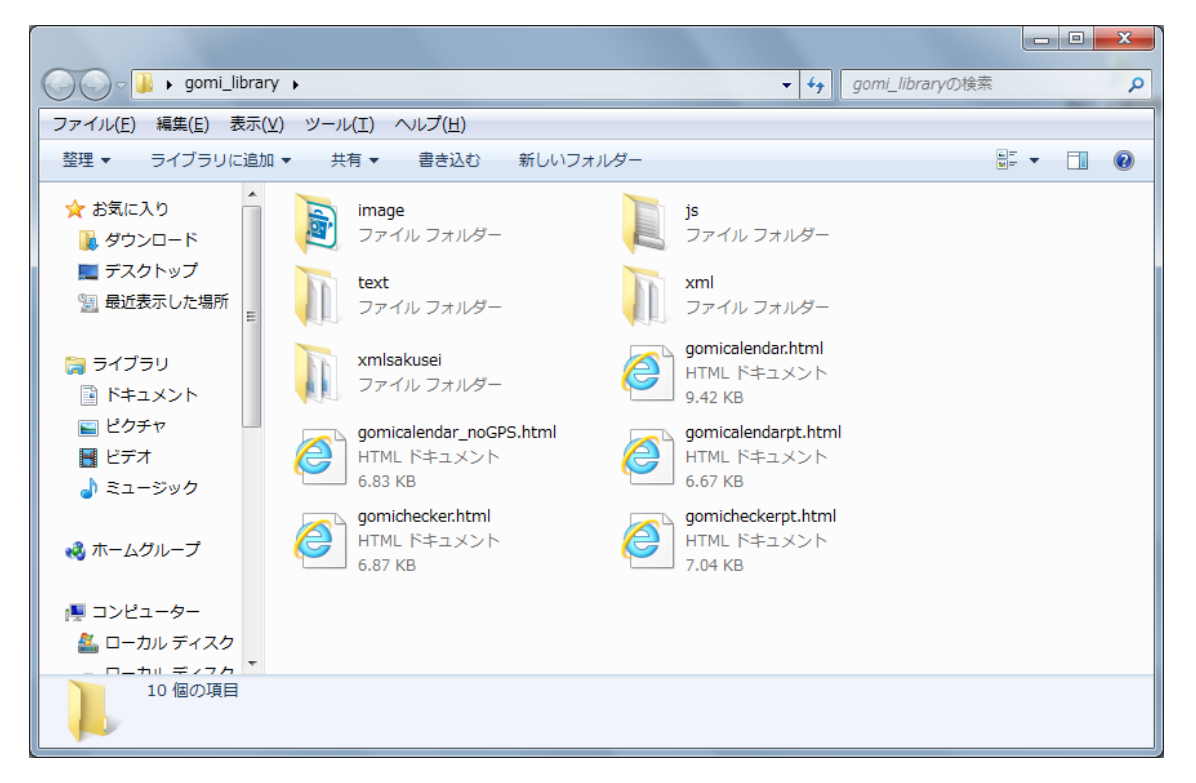

フォルダ構造やファイルの役割について説明します。

●image フォルダ:画像ファイルが入っています。

――gomicalendarimage フォルダ:ゴミかれんだー用の画像が入っています。

――gomicheckerimage フォルダ:ゴミチェッカー用の画像が入っています。

- ――アイコンファイル(gomi\_icon.png):ホーム画面に追加した時のアイコンです。
- ●js フォルダ:ゴミチェッカー/ゴミかれんだーを動作させるためのスクリプトファイルが 入っています。

●text フォルダ:コンテンツパートを決めるテンプレートファイルが入っています。

●xml フォルダ:品目と分類等のデータのファイルが入っています。

●xmlsakusei フォルダ:xml ファイルを作成するためのエクセルファイルが入っています。 このエクセルにデータを入力していってもらいます。

○gomicalendar.html:このファイルを開くとゴミかれんだーが動きます。

○gomicalendar\_noGPS.html:このファイルを開くとゴミかれんだー(GPS 無)が動きます。

○gomicalendarpt.html:このファイルを開くとゴミかれんだー(他言語版)が動きます。 ○gomichecker.html:このファイルを開くとゴミチェッカーが動きます。

○gomicheckerpt.html:このファイルを開くとゴミチェッカー(他言語版)が動きます。

### 1章 画面構成と各ファイルの対応

画面構成は次のとおりですが、ここでは説明のため、4つのパートに分けます。 パート①:ヘッダー(「町内別ゴミ収集日をチェック」から「検索バーの直前」まで) パート②:リスト(「検索バー」から「町内別ゴミ収集日をチェックの直前」まで) パート③:フッター(「このゴミ燃えるゴミだっけ」から「Last updated」まで) パート④:コンテンツ(「Back」ボタンを含む「画面全体」)

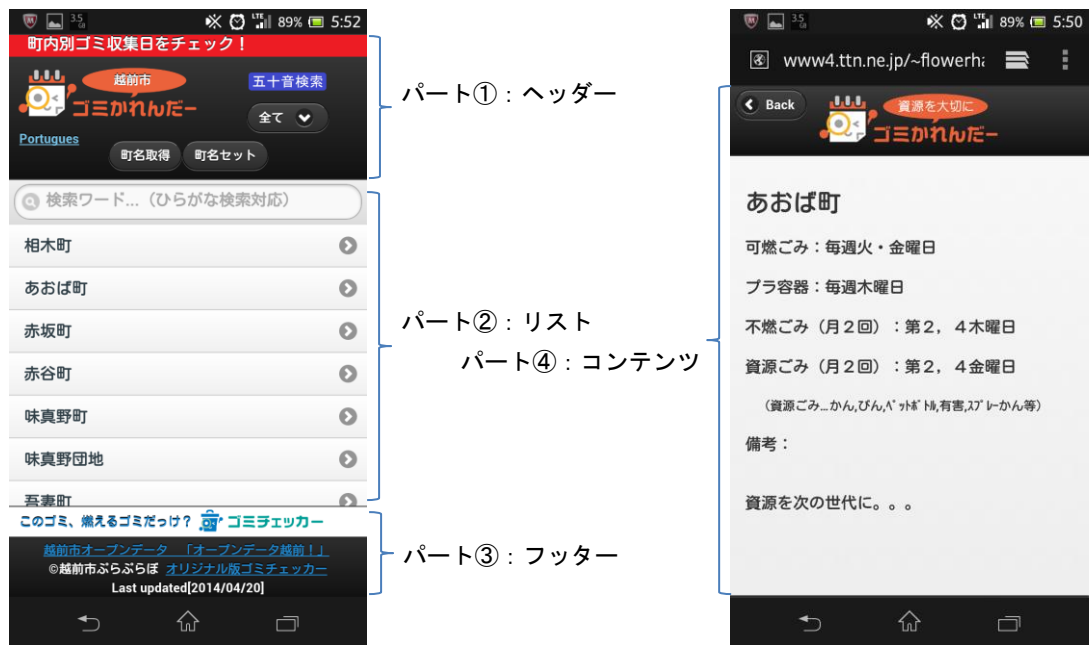

これらの各パートと次のファイルが対応しています。

パート①~③は gomicalendar.html が対応 (詳細は後述) →2 章

パート④は text/gomicalendar.txt が対応(詳細は後述)→3章

リスト及びコンテンツに「何が表示されるか?」のデータは次のファイルが対応していま す。(詳細は後述)→4章

xml/gomisyusyubi.xml

この xml/gomisyusyubi.xml ファイルを gomicalendar.html , text/gomicalendar.txt が 読み取ることで、あなたのまちの「ゴミ出し日、いつだったか教えて」のごみ分別アプリ になります。

また、この xml/gomisyusyubi.xml ファイルは、次のファイルから作成することができま す。(詳細は後述)→4章 xmlsakusei/gomicalendar.xlsx

パート①~③は gomicalendar.html が対応しています(\_noGPS もこちらを参照してください)。 そのファイルを「右クリック」>「プログラムから開く」>「メモ帳」で開きます。

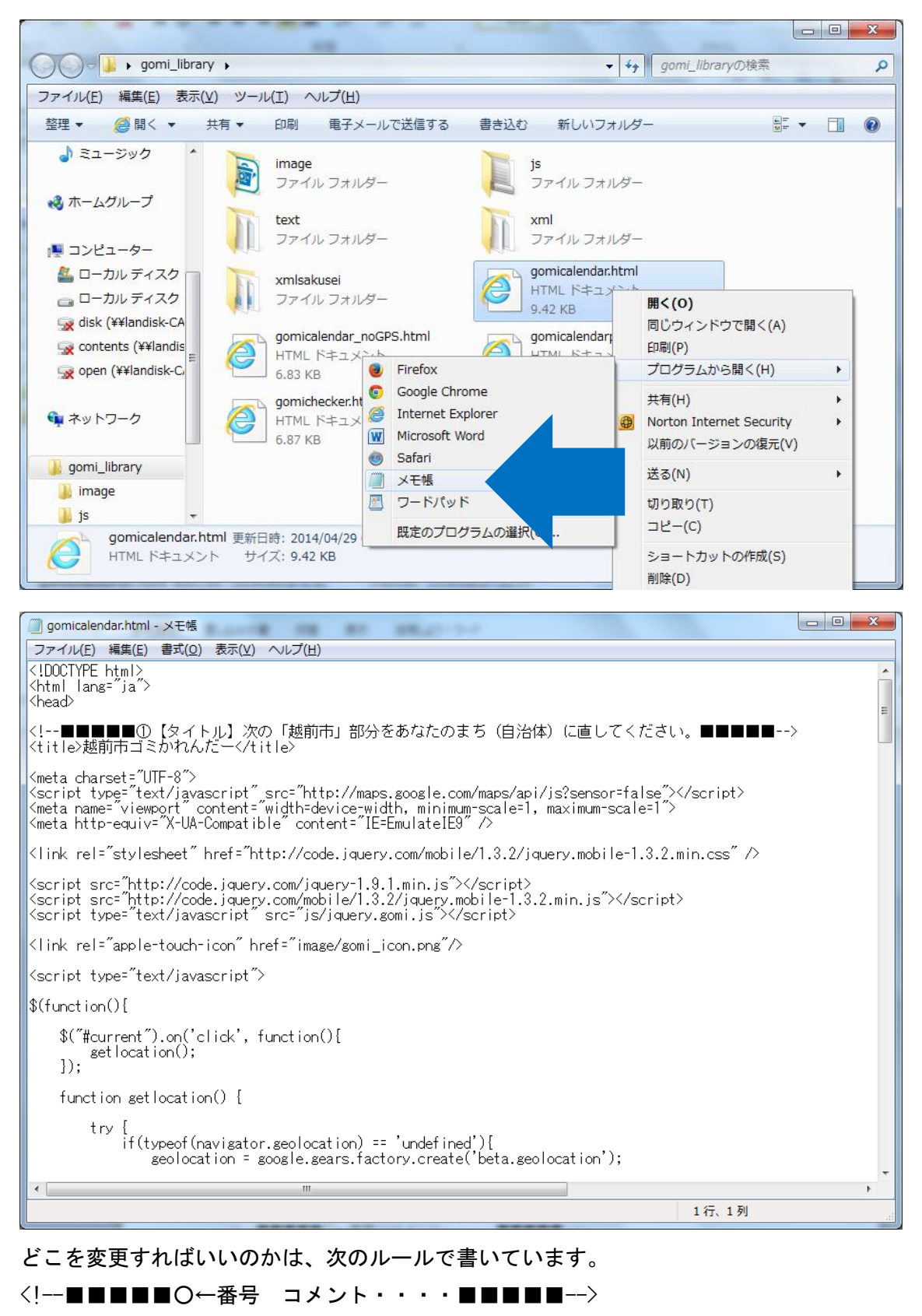

この記号を探して順番通りに変更していってください。

【変更方法】

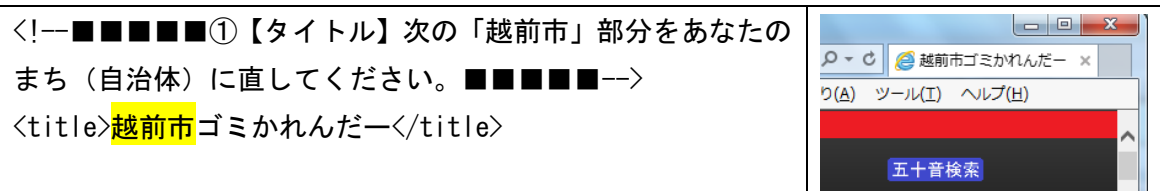

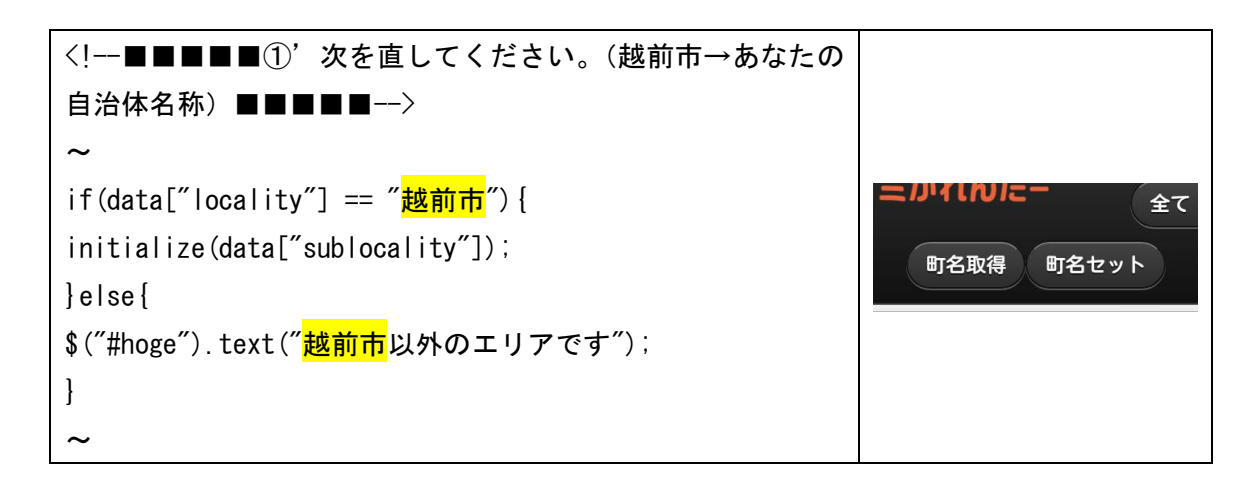

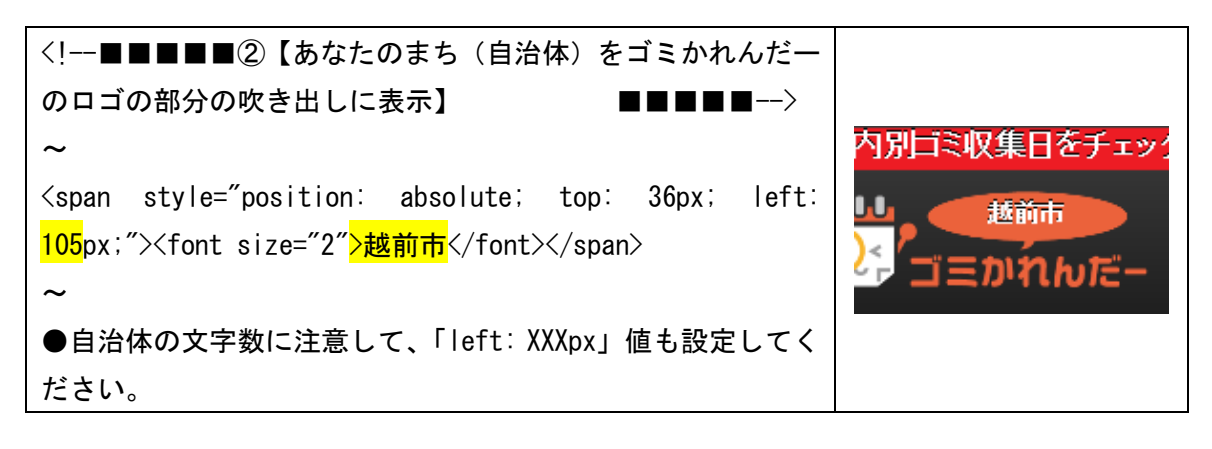

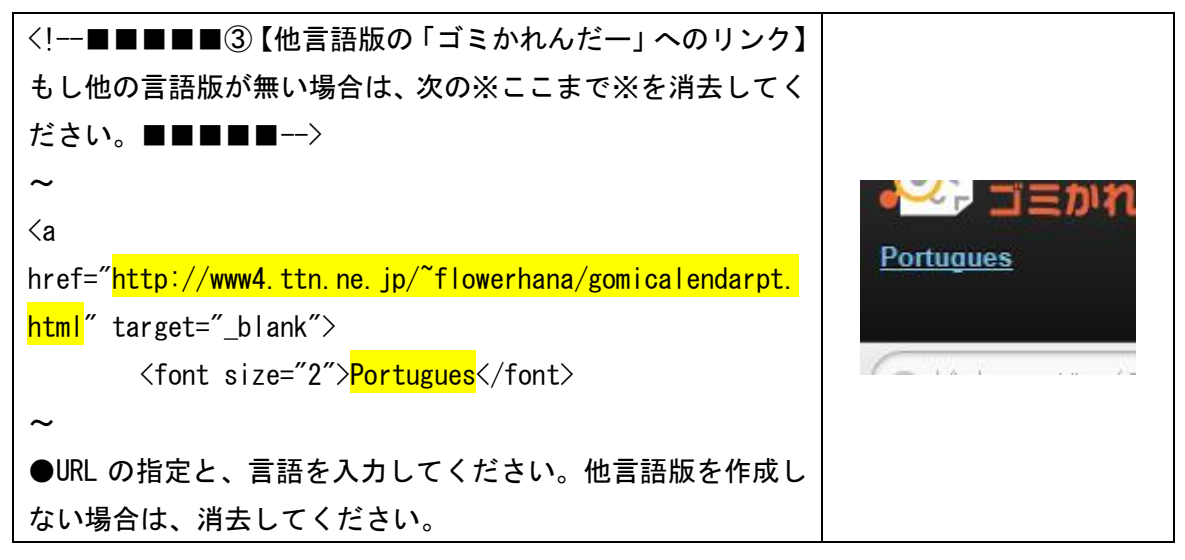

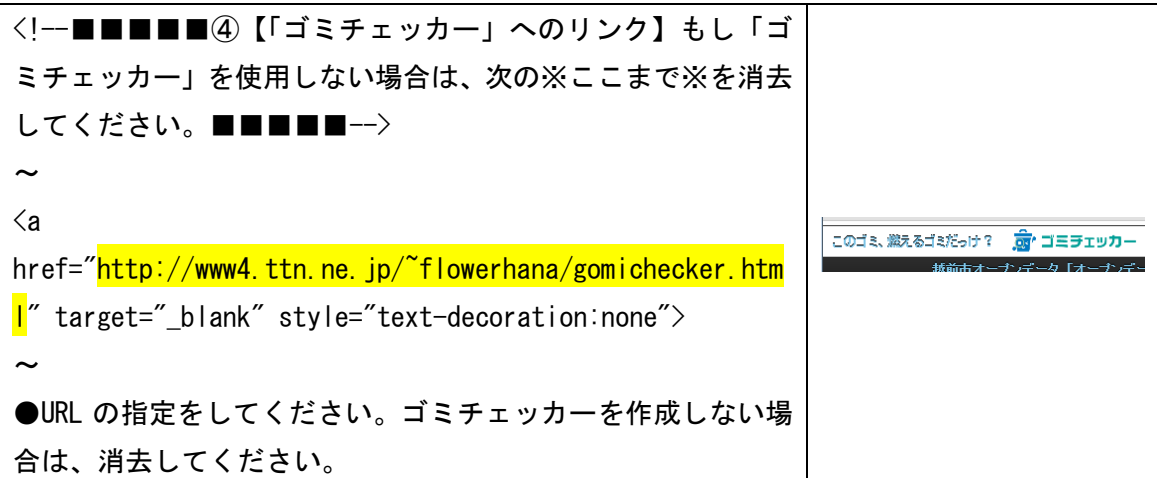

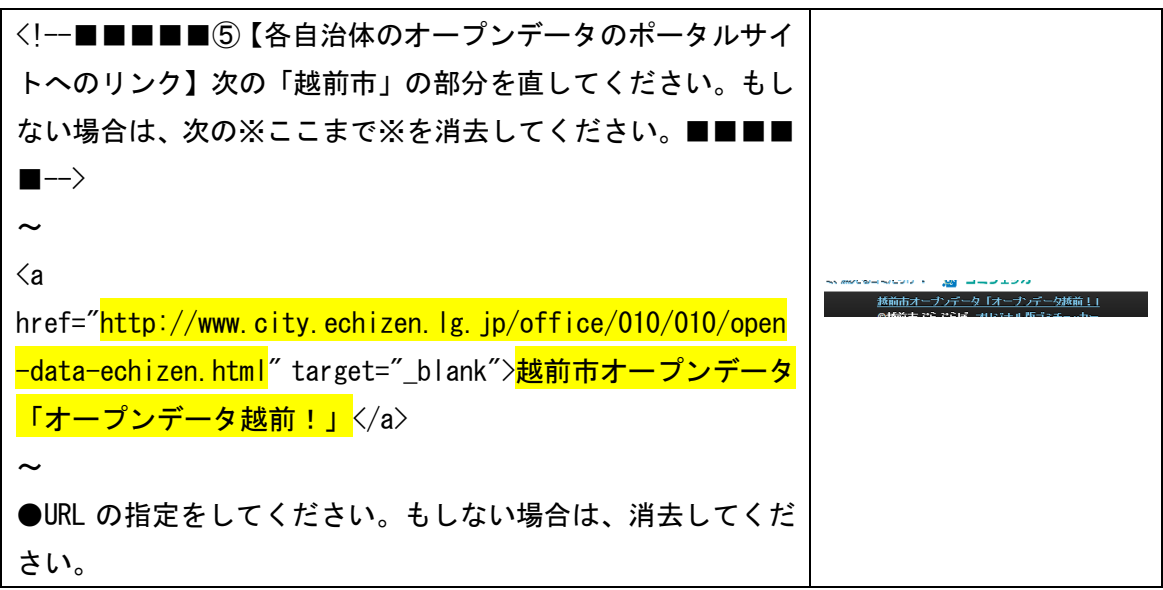

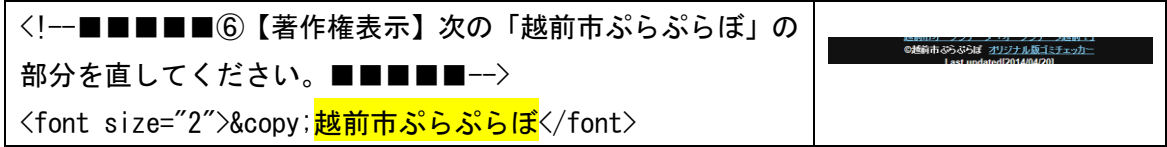

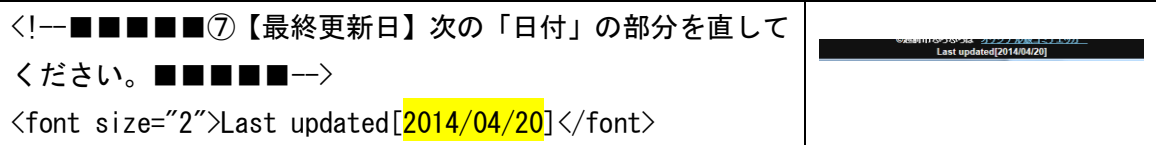

以上、インターネットに接続した状態で、ここまでの結果を画面で確認してみてください。

もし次のメッセージが出たら、「許可」してください。

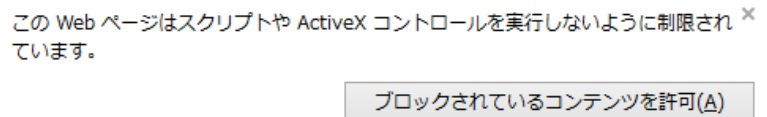

パート④は text/gomicalendar.txt が対応しています。 そのファイルを「メモ帳」で開きます(通常の開くで OK だと思います)。

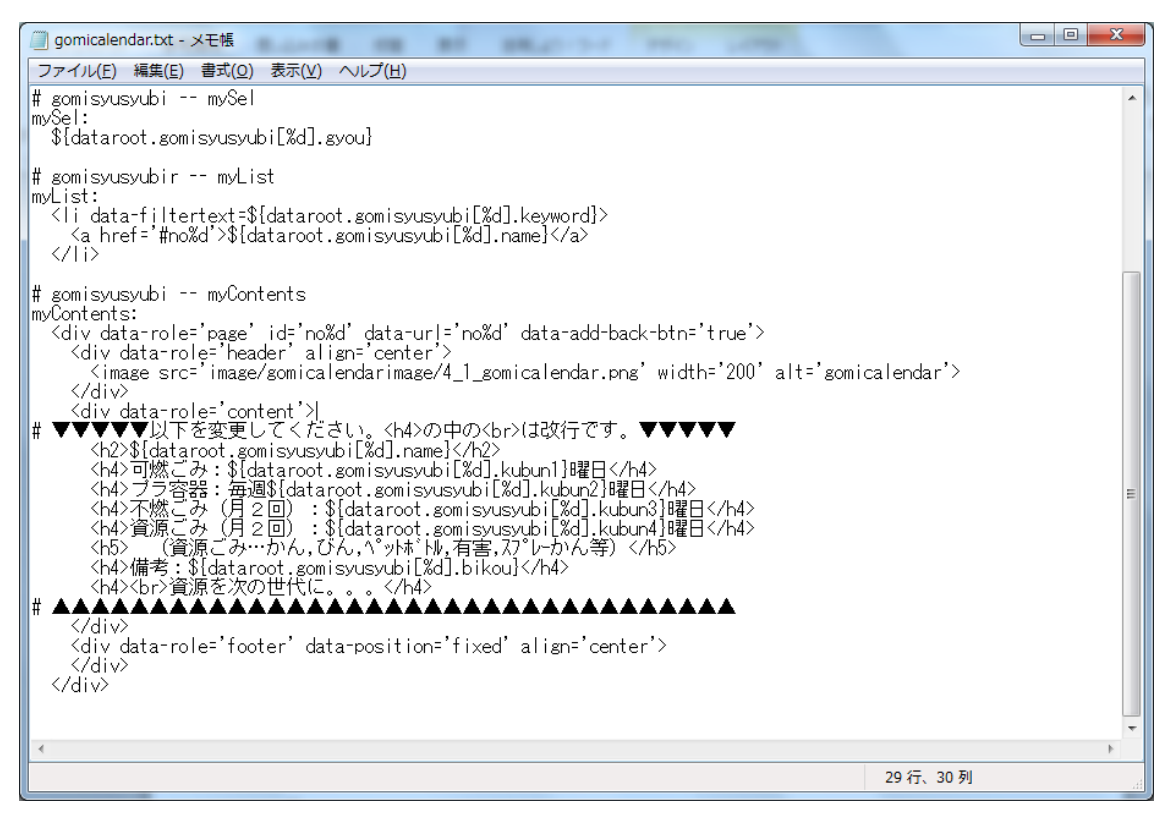

## 【変更方法】

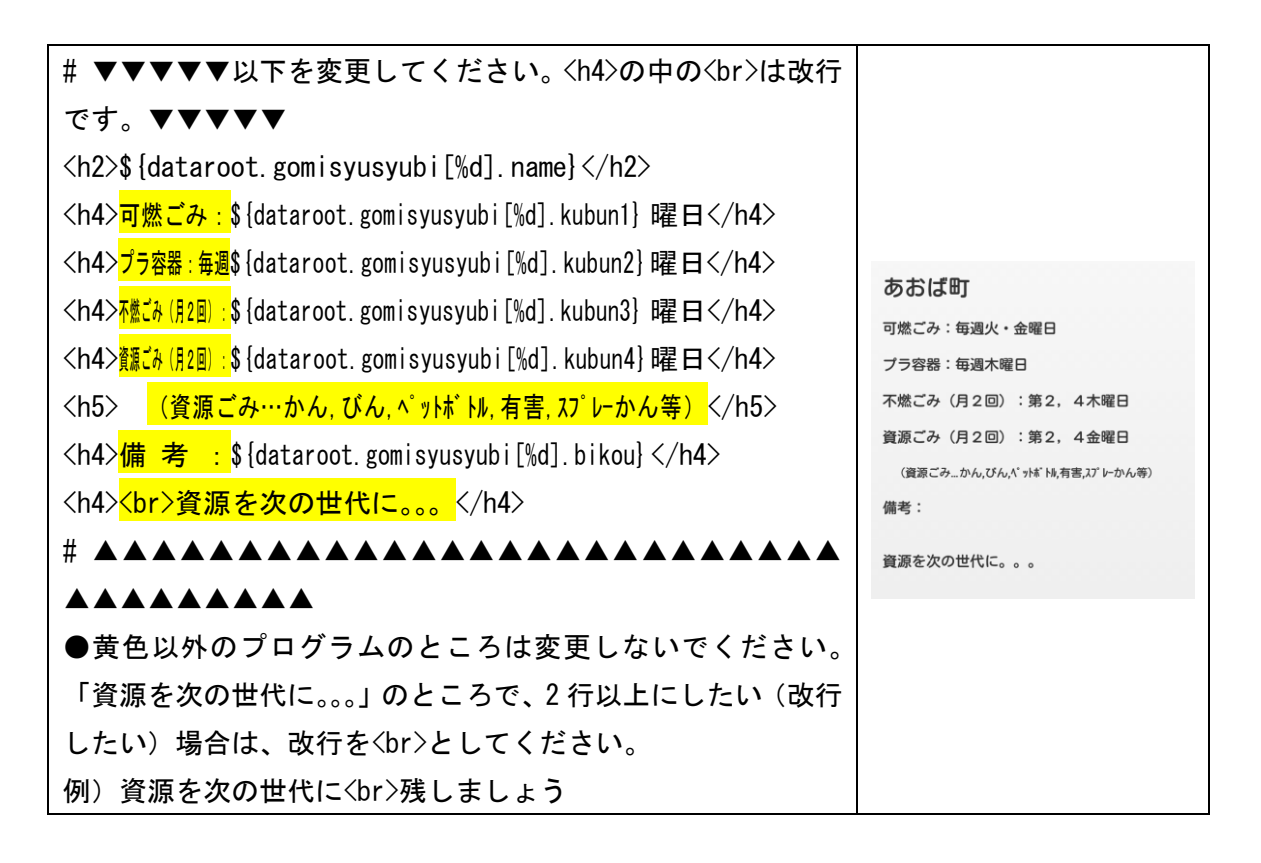

4章 「何が表示されるか?」をあなたのまちに変更

以上、2 章と 3 章でゴミかれんだーのフレームにあたる部分を変更してきました。この 4 章 では、その中身「何が表示されるか?」にあたる部分を変更します。

パート④は xml/gomisyusyubi.xml ← xmlsakusei/gomicalendar.xlsx が対応しています。 xml/gomisyusyubi.xml ← xmlsakusei/gomicalendar.xlsx と、書いたのには理由がありま す。それは、 xmlsakusei/gomicalendar.xlsx のエクセルから xml/gomisyusyubi.xml を 作成することができるからです。

ということで、 |xmlsakusei/gomicalendar.xlsx| のファイルを開きます。

【元データ入力画面】…こちらでデータを入力したり更新したりします。

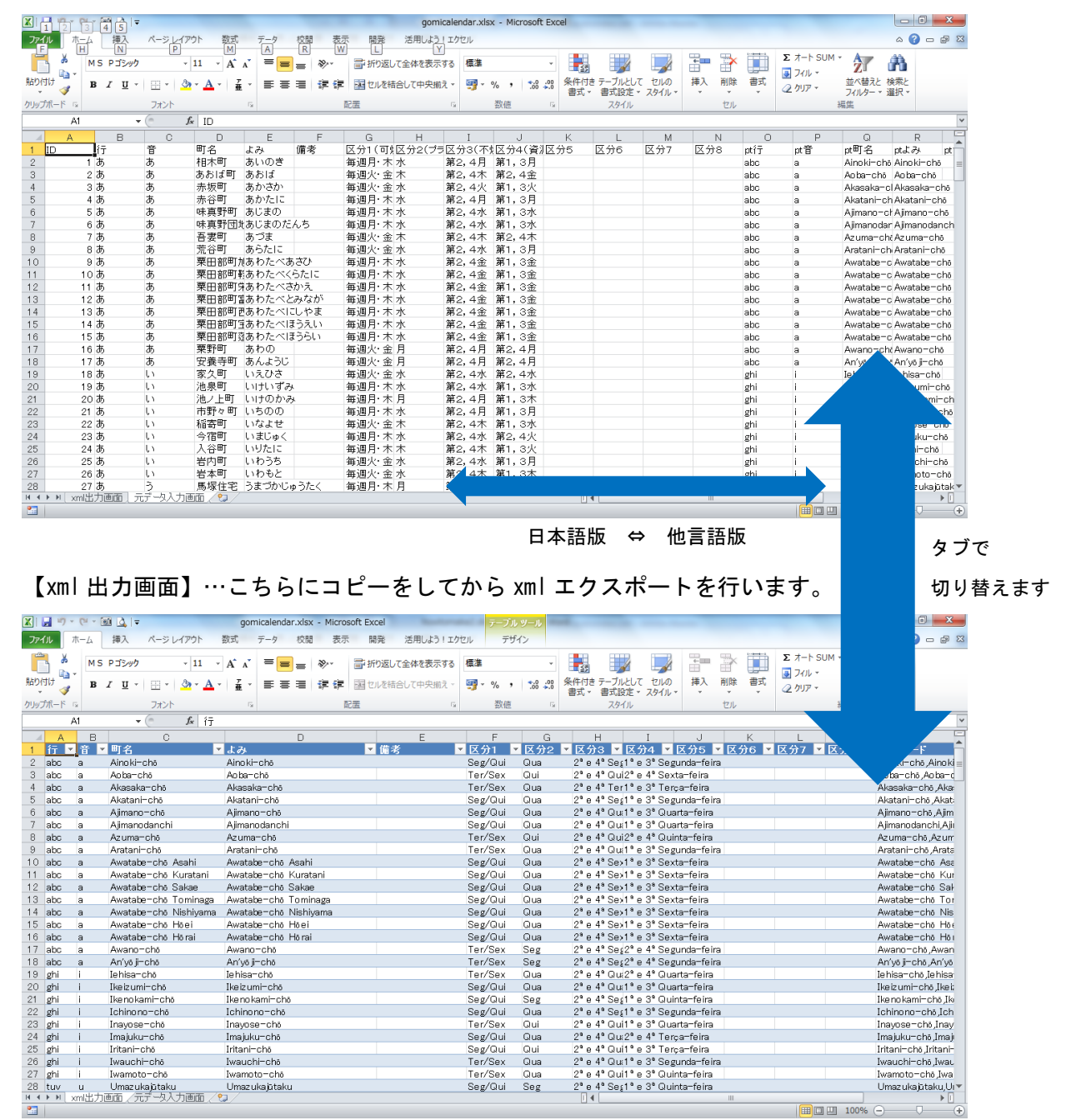

#### 元データ入力画面

(初期データ)B 列~N 列が日本語版、O 列~AA 列がポルトガル語版になっています。 他言語版の利用をしない場合は、O 列以下を削除してしまっても構いません。 O 列以降の他言語版を利用する場合は、日本語の変更に合わせて他言語も変更してください。

xml 出力画面

xml 出力は 1 種類の言語ずつのみ出力可能です。

日本語版を出力する場合は、元データ入力画面の B 列から N 列をコピーして、この xml 出 力画面にペーストしてください。そのうえで xml 出力をしてください。 2 種類以上ある場合は、それぞれ、データをコピーして xml 出力してください。

 $\lambda$ 

【xml 出力の方法】

「開発」タブ>「エクスポート」

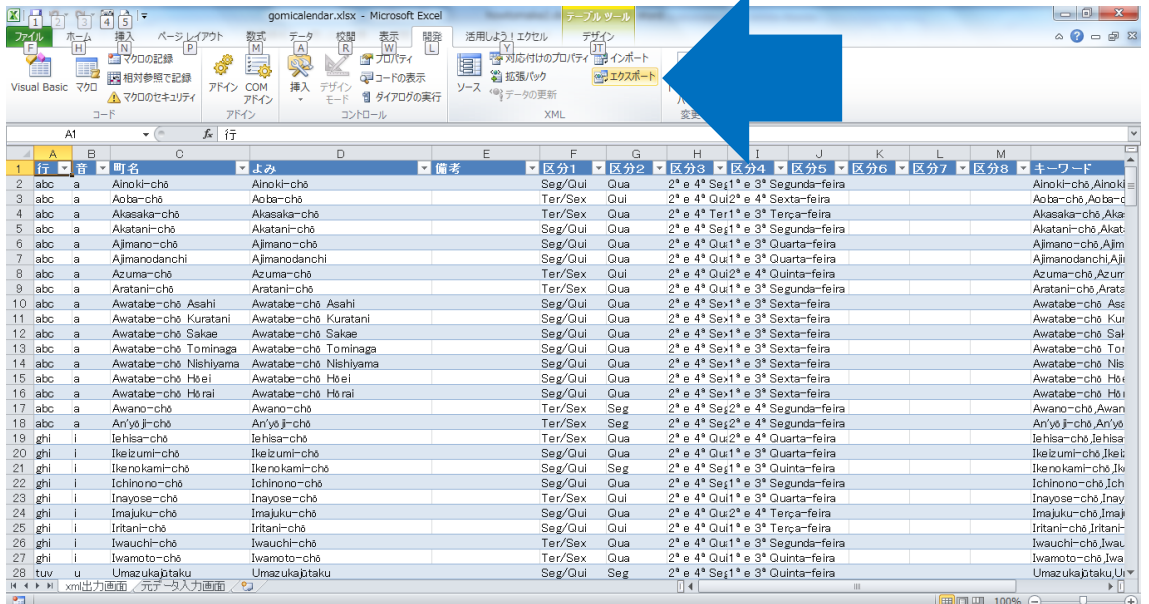

日本語版の場合、ファイル名は「gomisyusyubi.xml」となるようにしてください。

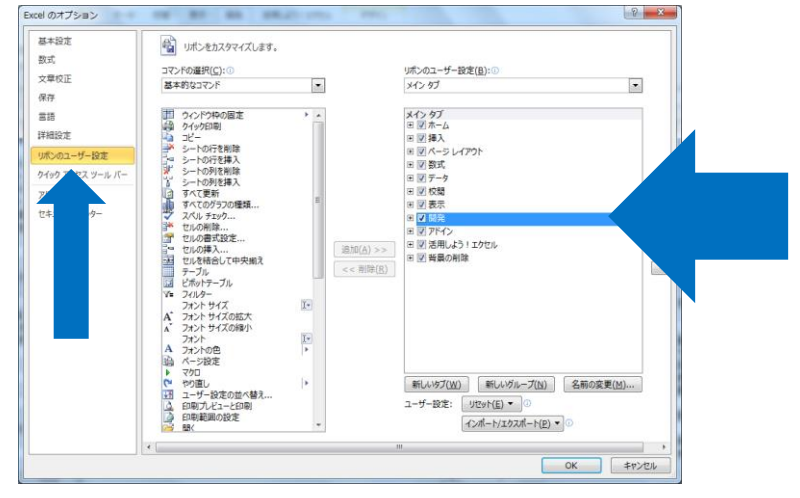

「ファイル」タブ>「オプション」>「リボンのユーザー設定」>「開発」

※「開発」タブが見つからない場合は、次のようにすることで表示されます。

以上、4 章が中身の「何が表示されるか?」にあたる部分でしたので、町内別データのない まちの方には大変だったかもしれませんが、これでゴミかれんだーのデータは全てそろい ました。

【確認】

もう一度確認しますと、次の部分の変更を行いました。

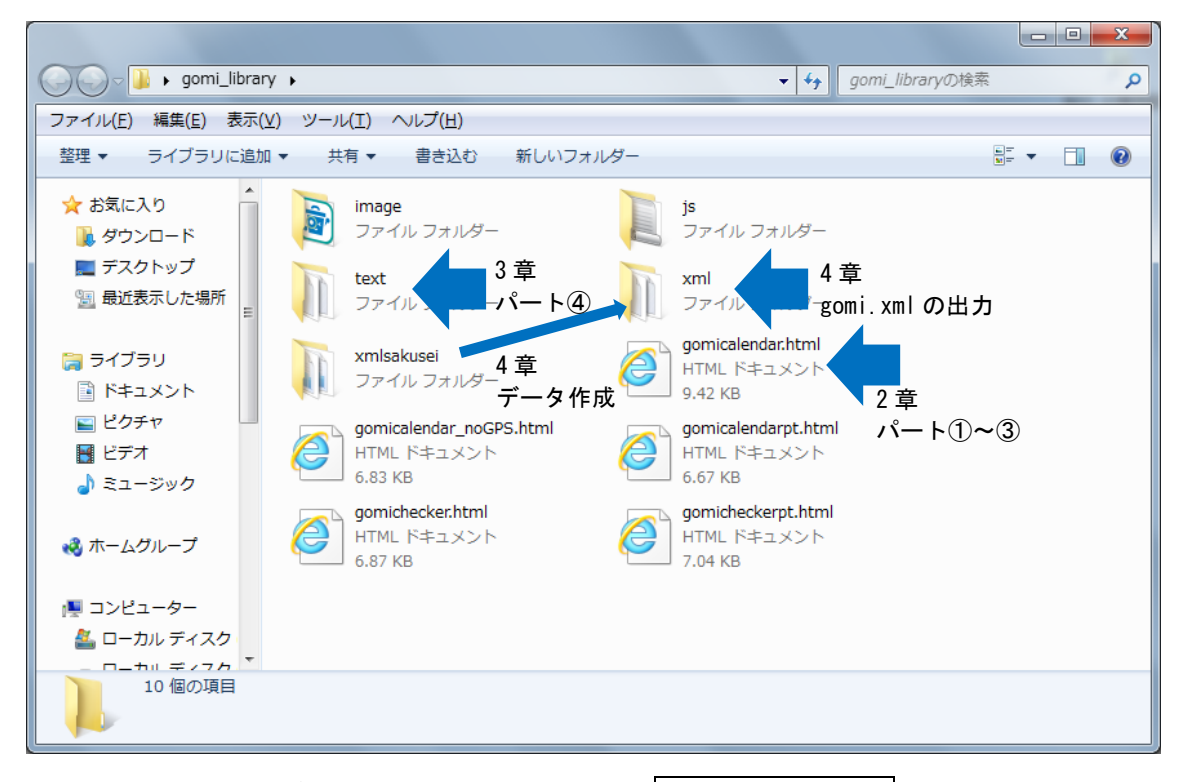

Web サーバーにアップロードする前にもう一度、 gomicalendar.html を開いてゴミかれん だーが動かしてみてください。

以上、あとは Web サーバーを用意して、アップロードソフトでアップしてください。